## **EMPLEO DEL OSCILOSCOPIO EN LOS PASOS 23, 25 Y 27**

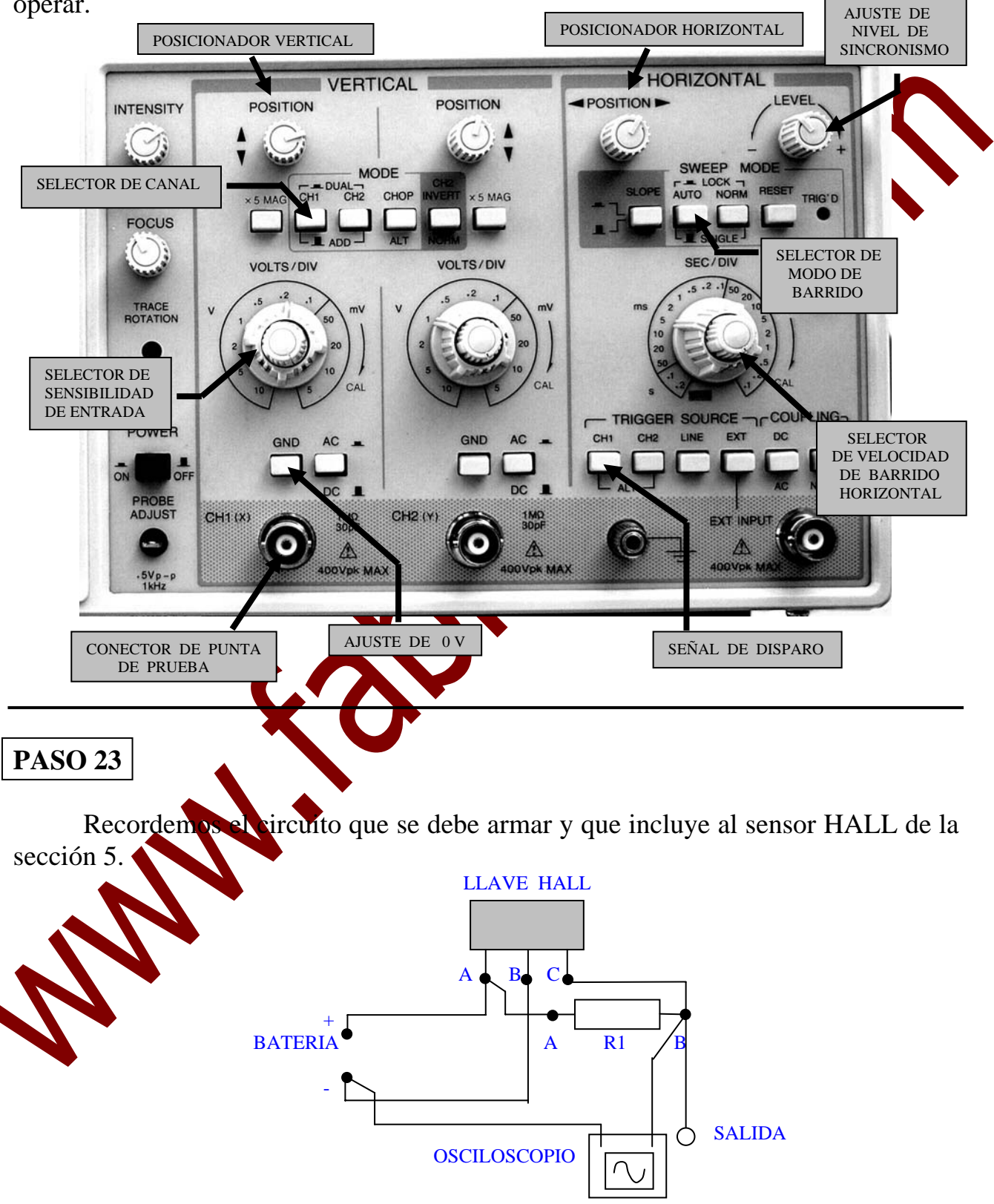

En la figura inferior se señalan los principales controles sobre los que hay que operar.

**1)** Una vez armado el circuito, con la consola encendida y seleccionado el **paso 23**, colocar la punta de prueba en el conector del canal **CH1** (se va a utilizar un solo canal) y conectar su terminal positivo al nudo **B** del circuito y su terminal de masa a **- BATERIA**.

- **2)** Predisponer al *selector de sensibilidad* de **CH1** en **2 V/div**., al *selector AC/DC* en **DC** (corriente continua).
- **3)** Predisponer al *selector de MODO* en **CH1.**
- Se interrumpe la edición de este Manua Instrucciones, dado que se lo publica pequeño avance del original del Curso.
- **9)** De ser necesario opere sobre los ajustes de **INTENSIDAD** y **FOCO** para obtener un trazo fino y con el brillo adecuado.
- **10)** Libere al botón **GND** y lleve al *regulador de pwm* a la posición **0** y de allí a la posición **5.**
- **11)** De ser necesario, para obtener una buena sincronización y estabilizar la imagen, opere sobre el control de *nivel de sincronismo* (**LEVEL).**
- **12)** Debemos obtener una forma de onda del tipo indicado en la figura:

**13)** Variando la posición de *regulador pwm*, desde 0 a 10, veremos como ría el ciclo de trabajo de la tensión "aplicada" a la electroválvula.

## **PASO 27**

 La señal que genera un sensor inductivo, como el de la sección 7 de la consola, es del tipo de corriente alterna.

Conectemos el terminal **A** del *sensor inductivo* a **masa** de la *punta de p*re del osciloscopio y el terminal **B** del *sensor* al **positivo** de la *punta de prueba*. Tomemos en cuenta que el sensor, a medida que gira el rotor, actuará generador de FEM.

- 1) Una vez armado el circuito, con la consola encendida y seleccionado el **paso 27**, conectar el osciloscopio como fue indicado en el parrafo superior..
- **2)** Predisponer al *selector de sensibilidad* de **CH1** en **2 V/div**., al *selector*  *AC/DC* en **AC** (corriente alterna).
- **3)** Predisponer al *selector de MODO* en **CH1.**

Se interrumpe la coloción de este Manual de Instrucciones, dado que se lo publica como un pequeño avance del original del Curso.

- **8)** Con el *posicionador vertical* llevar al trazo a la posición central de la pantalla. Si es necesario opere sobre el *posicionador horizontal*.
- **9)** De ser necesario opere sobre los ajustes de **INTENSIDAD** y **FOCO** para obtener un trazo fino y con el brillo adecuado.
	- **10)** Libere al botón **GND** y lleve al *regulador de RPM* a la posición **0** y de allí a la posición **5.**

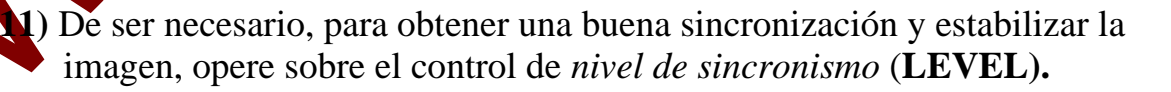

**12)** Debemos obtener una forma de onda del tipo indicado en la figura:

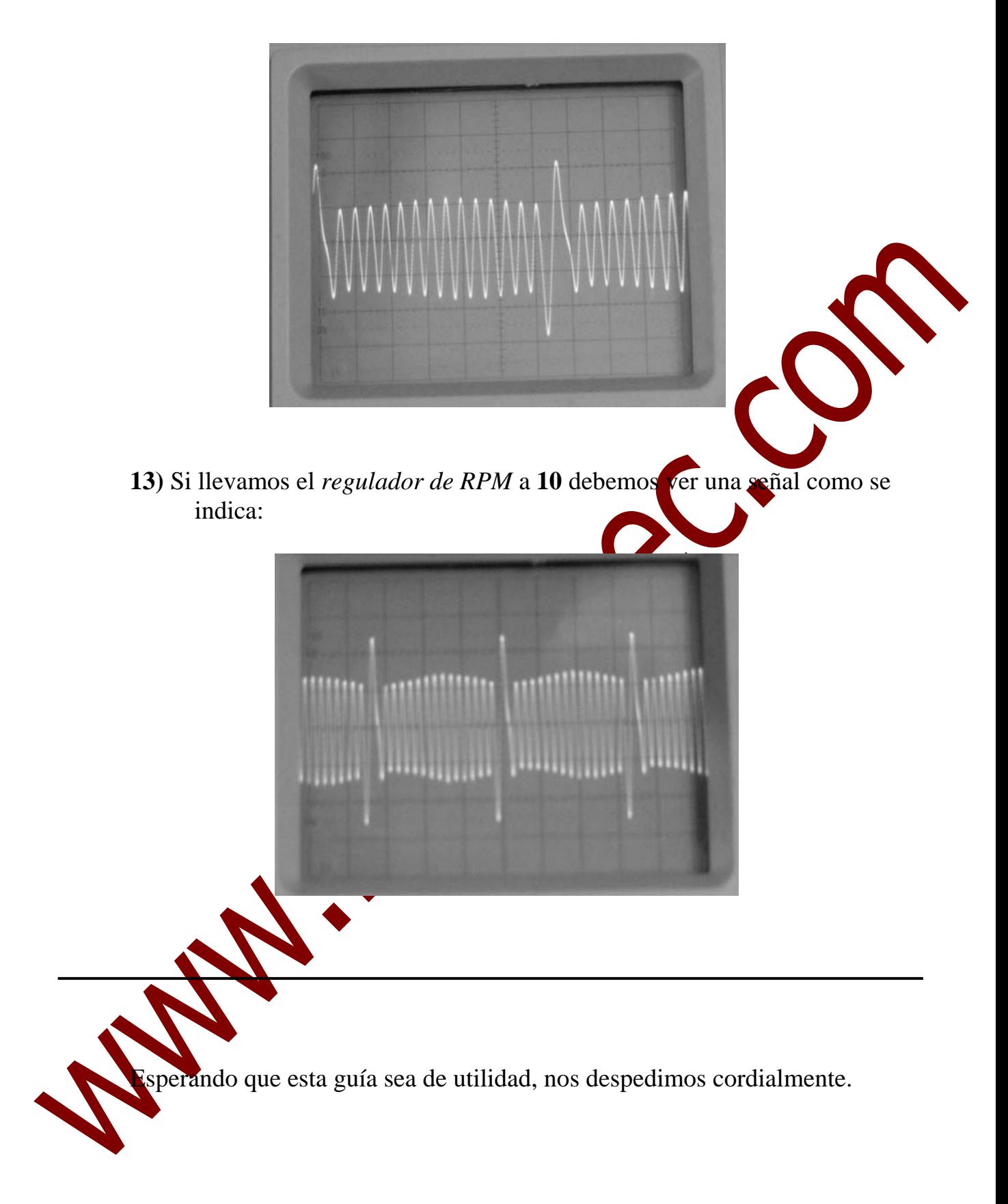